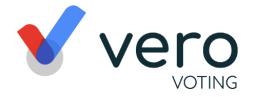

# **Meeting Guide**

Ensure your browser is compatible – Vero Voting supports the latest versions of Chrome, Safari, Firefox, and Edge; Go to whatismybrowser.com if you are unsure.

#### How to Login and Register

Click on your unique link as supplied in the Vero email and you will be taken directly to the AGM portal. Select Yes or No to attending the meeting.

Ensure your browser is compatible – Vero Voting supports the latest versions of Chrome, Safari, Firefox, and Edge; Go to whatismybrowser.com if you are unsure.

## How to nominate a Proxy if you are not attending

Select if you would like to nominate the Chairperson or another eligible person. If nominating another person other than the chair you will be required to type that person's name in the dropdown box that will appear.

You will then have a choice to either instruct your proxy a certain way by checking the box and then selecting the Direct your Vote button OR you may choose to go with the direction of the nominated person by clicking straight on the Submit Proxy button.

## **Voting (eligible voting members only)**

The voting starts when the meeting Chair opens the poll unless otherwise stated. From your screen, you can see the resolutions and voting choices set.

Click on the vote tab.

Select your option by clicking on your response to cast your vote for each question. You can change your vote at any time (*while the voting period is open*) by clicking "Change".

Your vote is logged once the tab turns GREEN. You do not need to do anything further; your vote has been counted.

## **Asking Questions (Q&A)**

- To ask a question prior or during the meeting click the Q&A tab
- Start typing your question in the box and when done, click Submit.

#### **Support**

If you have any questions, or need assistance with the online process, please contact Vero Voting via email support@verovoting.com.au OR call 1300 702 898 between 8.30am—5.00pm Monday to Friday (Australian Western Standard Time)

verovoting.com.au

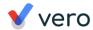